# **ONLINE MODULE REGISTRATION**

This exercise is **mandatory** for students who are reading modules this Semester.

#### **1. WHEN**?

The Add / Drop period for the modules for **Semester 2, 2017/2018** (commencing 15 January 2018), is summarised below. Do comply with the deadlines so that you will not be penalised for dropping modules late (if any).

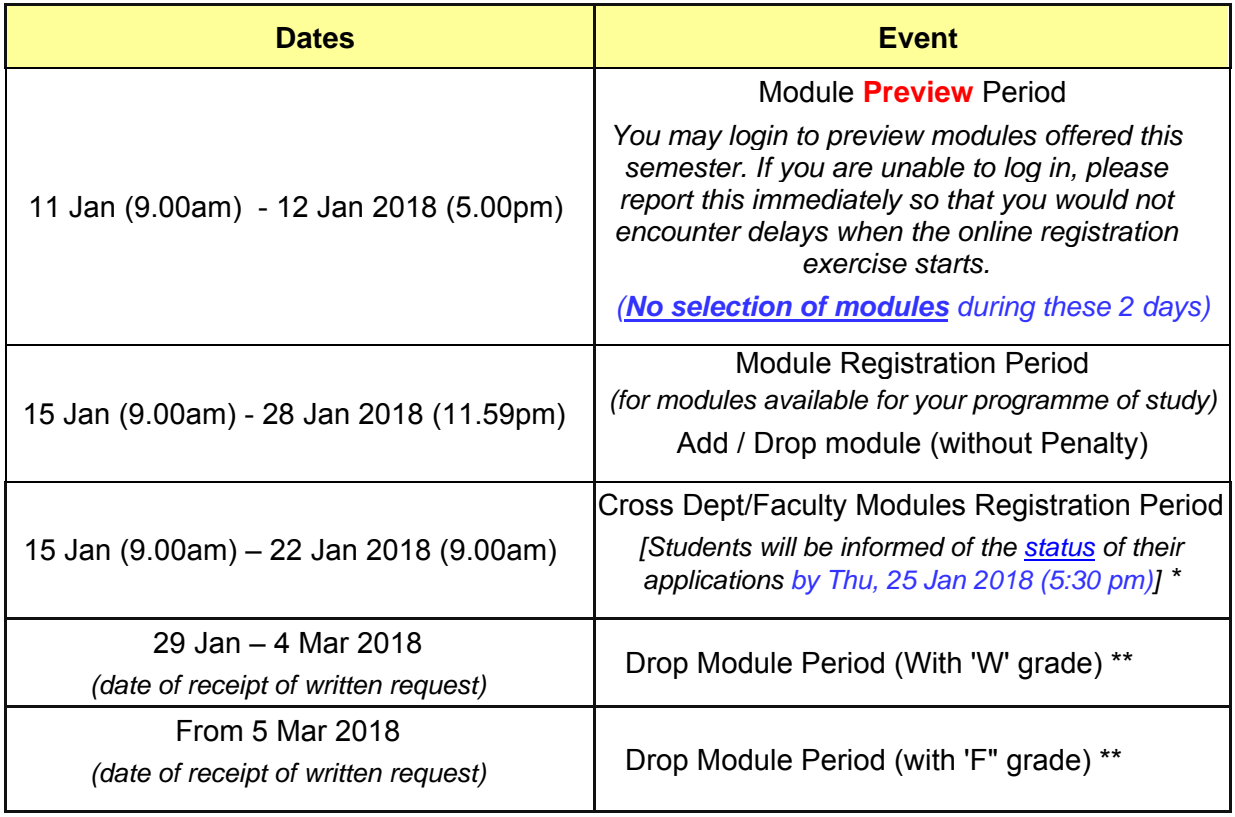

- \* Students who have not received the application status of their cross dept/faculty modules by the 25 January 2018 (5.30pm) must contact their home Dept accordingly.
- \*\* 'W' denotes 'Withdrawn', and 'F' denotes 'Fail' grade. Students who drop their module(s) from 5 Mar 2018 (inclusive) will be awarded with Grade F.

# **2. HOW**?

You will need to access the **Online Engineering Graduate Module Registration System** at https://myaces.nus.edu.sg/gseonline using a browser. Recommended browsers are Mozilla Firefox or Chrome.

## **3. WHAT DO I NEED**?

You will need your **NUSNET Userid** *(format E0xxxxxx or A0xxxxxx)* and your **password** to gain access to the **Online Engineering Graduate Module Registration System**.

Select "**Login As Students**". If prompted for login, please sign in with "**nusstu\userid**" and your password.

If you have forgotten your login password, please refer to https://nusit.nus.edu.sg/changeor-reset-your-nusnet-password/ on how to reset your password.

(**Important**: Do ensure that your mobile number is the same number as indicated in myISIS *Self Service > Campus Personal Information > Phone Numbers* in order to use this service.)

If this is your  $1<sup>st</sup>$  semester of study and you have not changed the default password after having completed your Registration (Part One), please do so at: https://exchange.nus.edu.sg/ by clicking on "**Change NUSNET Password**". This is a onetime effort **before** you can access any other NUS Online services.

# **4. NAVIGATING AFTER SUCCESSFUL LOGIN**

You can expect to see the following on the left menu:

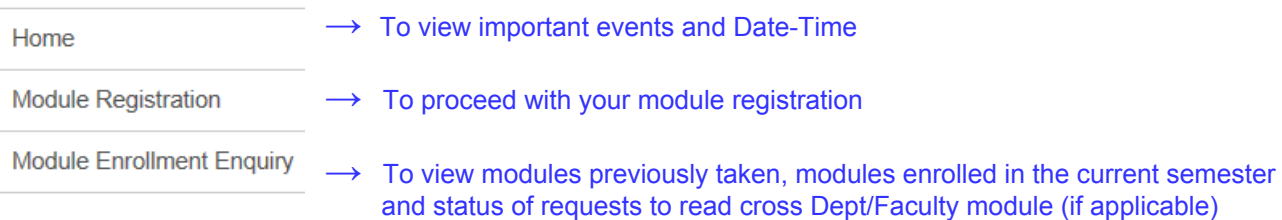

# **5. ASSISTANCE**

If you encounter problems on:

(a) the computer network, you may contact the NUS IT Care

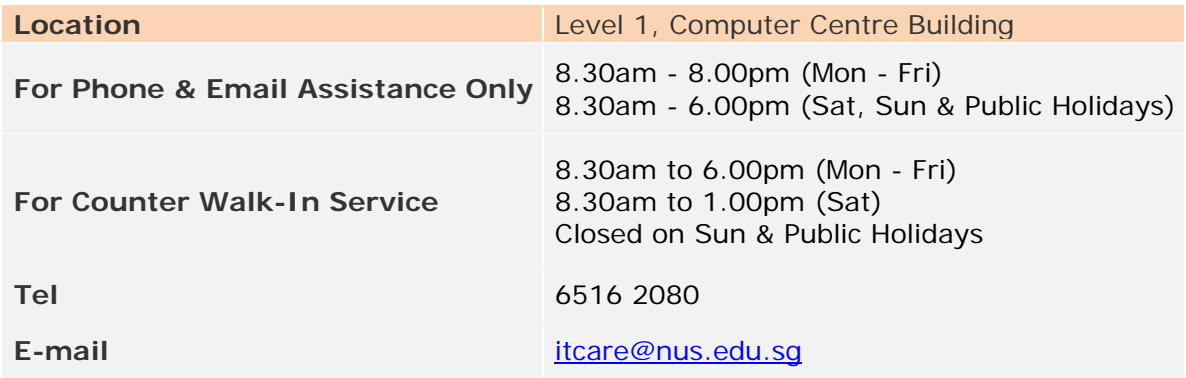

#### (b) **Online Engineering Graduate Module Registration System**

- For **IT-related issues** such as being unable to log in or not being able to proceed with the module registration, you may send an e-mail to engbox40@nus.edu.sg
- For **queries pertaining to the modules** which you wish to enrol in, do contact your Department. Details on who to contact can be found at: https://www.eng.nus.edu.sg/wp-content/uploads/DeptContacts.pdf